#### **SBE 37-SM (RS-232) MicroCAT Reference Sheet (see SBE 37-SM MicroCAT User's Manual for complete details)**

## *Sampling Modes*

- **Autonomous sampling** At pre-programmed intervals, wake up, samples, store data in FLASH memory, and go to sleep. If desired, data can also be transmitted real-time.
- **Polled sampling** On command, take one sample and send data to computer. Useful for integrating MicroCAT with satellite, radio, or wire telemetry equipment.
- **Serial line sync** In response to a pulse on serial line, wake up, sample, store data in FLASH memory, and go to sleep. If desired, data can also be transmitted real-time. Easy method for synchronizing MicroCAT sampling with other instruments such as Acoustic Doppler Current Profilers (ADCPs) or current meters, without drawing on their battery or memory resources.

#### *Setup*

- 1. Install AA lithium cells (Note: **SM MicroCATs use a battery pack with a red cover plate**):
	- A. *Remove connector end cap*: Wipe dry housing/end cap seam. Remove 2 flat Phillips-head screws from end cap. Pull end cap out. Disconnect Molex connecting to battery pack. Wipe dry O-ring mating surfaces in housing with lint-free cloth.
	- B. *Remove battery pack and install cells*: Loosen captured screw in battery pack cover. Use handle to lift battery pack out of housing. Keep handle upright. Unscrew red cover plate from top of battery pack assembly. Roll 2 O-rings on side of battery pack out of grooves. Insert cells into battery pack, and roll 2 O-rings into grooves on side of battery pack. Align pin on battery cover plate PCB with post hole, keep handle upright, and screw yellow cover plate onto battery pack assembly.
	- C. *Reinstall battery pack and connector end cap*: Align D-shaped opening and pins on shaft. Lower battery pack into housing; push gently to mate. Tighten captured screw to secure battery pack in housing. Remove water from O-rings and mating surfaces with lint-free cloth. Inspect O-rings and mating surfaces for dirt, nicks, and cuts. Clean as necessary. Apply light coat of O-ring lubricant to O-ring and mating surfaces. Plug Molex connector together. Fit end cap into housing. Reinstall 2 screws.
- 2. Install cable. Connect to computer serial port.
- 3. Double click on SeatermV2.exe. SeatermV2 opens; in Instruments menu, select *SBE 37 RS232*. Seaterm232 opens.
- 4. In Seaterm232's Communications menu, select Configure. Select Comm port and baud rate (factory set to 9600), and click OK.
- 5. Seaterm232 automatically connects to MicroCAT. As it connects, it sends **GetHD** and displays response, and then fills Send Commands window with list of commands for your MicroCAT.
- 6. Program MicroCAT for intended deployment (see other side of this sheet for *Command Instructions and List*):
	- A. Ensure all data has been uploaded, and then send **InitLogging** to make entire memory available for recording. If **InitLogging** is not sent, data will be stored after last recorded sample.
	- B. Set date and time **(DateTime=**), and establish logging parameters.
	- C. Use one of following sequences to start logging:
		- **StartNow** to start logging now, taking a sample every **SampleInterval=** seconds.
		- **StartDateTime=** and **StartLater** to start logging at specified date and time, taking a sample every **SampleInterval=** seconds.
		- **SyncMode=Y** to place MicroCAT in serial line sync mode, so that a simple pulse on RS-232 line will initiate sample.

## *Deployment*

- 1. Wiring deploy with dummy plug or cable (for external power and/or serial communication during deployment). Install locking sleeve.
- 2. Mount MicroCAT, using Sea-Bird or customer-supplied hardware.

# *Data Upload*

- 1. Connect cable from MicroCAT to computer.
- 2. Double click on SeatermV2.exe. SeatermV2 opens; in Instruments menu, select *SBE 37 RS232*. Seaterm232 opens.
- 3. In Seaterm232's Communications menu, select Configure. Select Comm port and baud rate (factory set to 9600), and click OK.
- 4. Seaterm232 automatically connects to MicroCAT. As it connects, it sends **GetHD** and displays response, and then fills Send Commands window with list of commands for your MicroCAT.
- 5. If sampling autonomously (logging), command MicroCAT to stop logging by sending **Stop**.
- 6. Click Upload menu to upload stored data.
- 7. Seaterm232 prompts you to run SBE Data Processing to convert uploaded .hex file to .cnv file for use by other modules in data processing software. Process file and review data to ensure all data has been uploaded.

## *Command Instructions and List*

- Input commands in upper or lower case letters and register commands by pressing Enter key.
- If in quiescent (sleep) state, re-establish communications by clicking Connect in Communications menu or pressing Enter key.
- If a new command is not received within 2 minutes after completion of a command, MicroCAT returns to quiescent (sleep) state.
- MicroCAT sends an error message if invalid command is entered.

Shown below are the commands used most commonly in the field. See the Manual for complete listing and detailed descriptions.

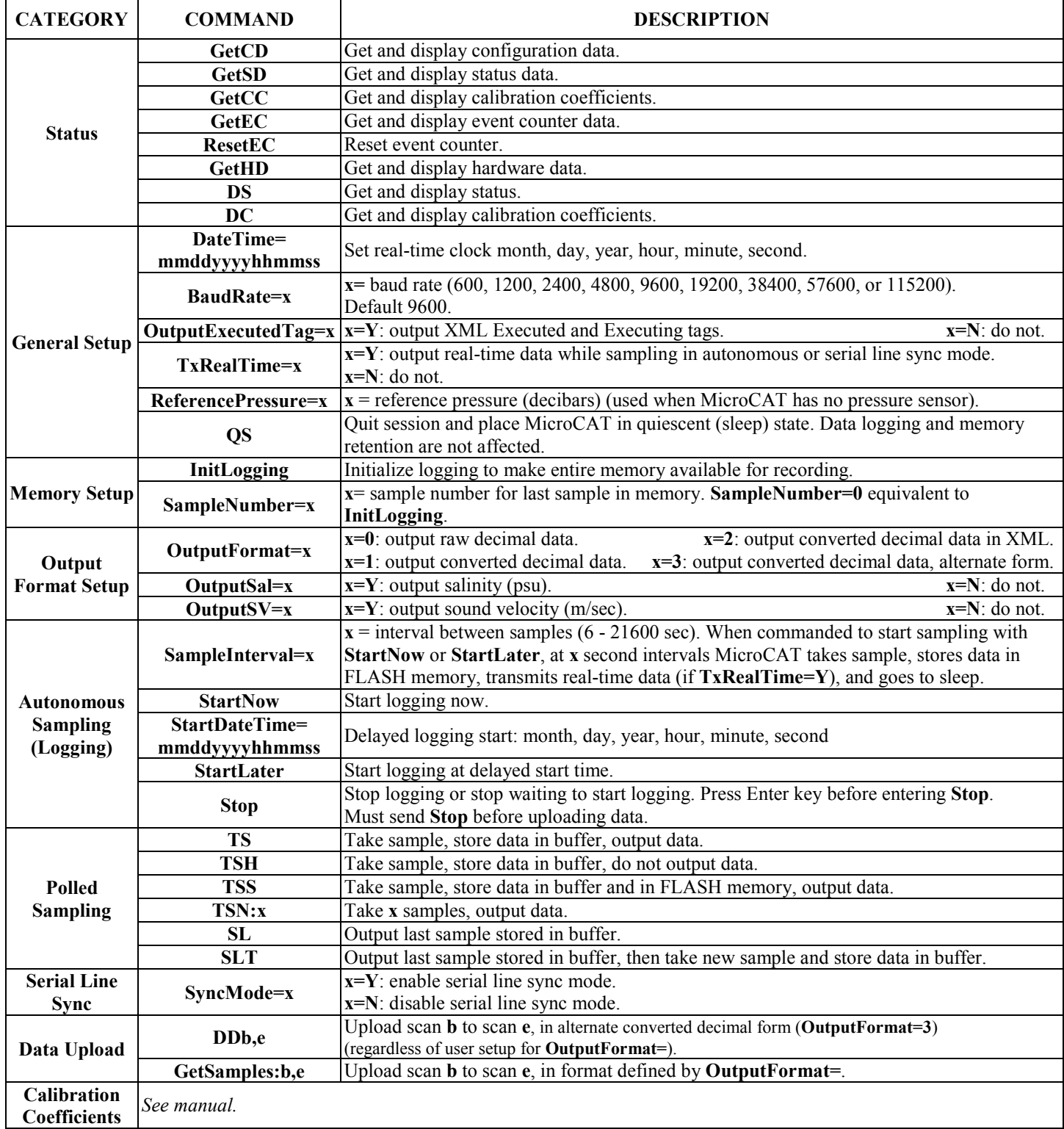